## **Beim Drucken der Rechnung PLAUSI starten**

Verhindert z.B. das bestimmte User, oder unvollständige Rechnungen gedruckt werden. Beim Drucken aus dem Kundenauftrag kann dies durch Aufruf der E-Logik aus der PLAUSI "SICHERNAUFTRAG" erfolgen.

## **Menüpunkt:**

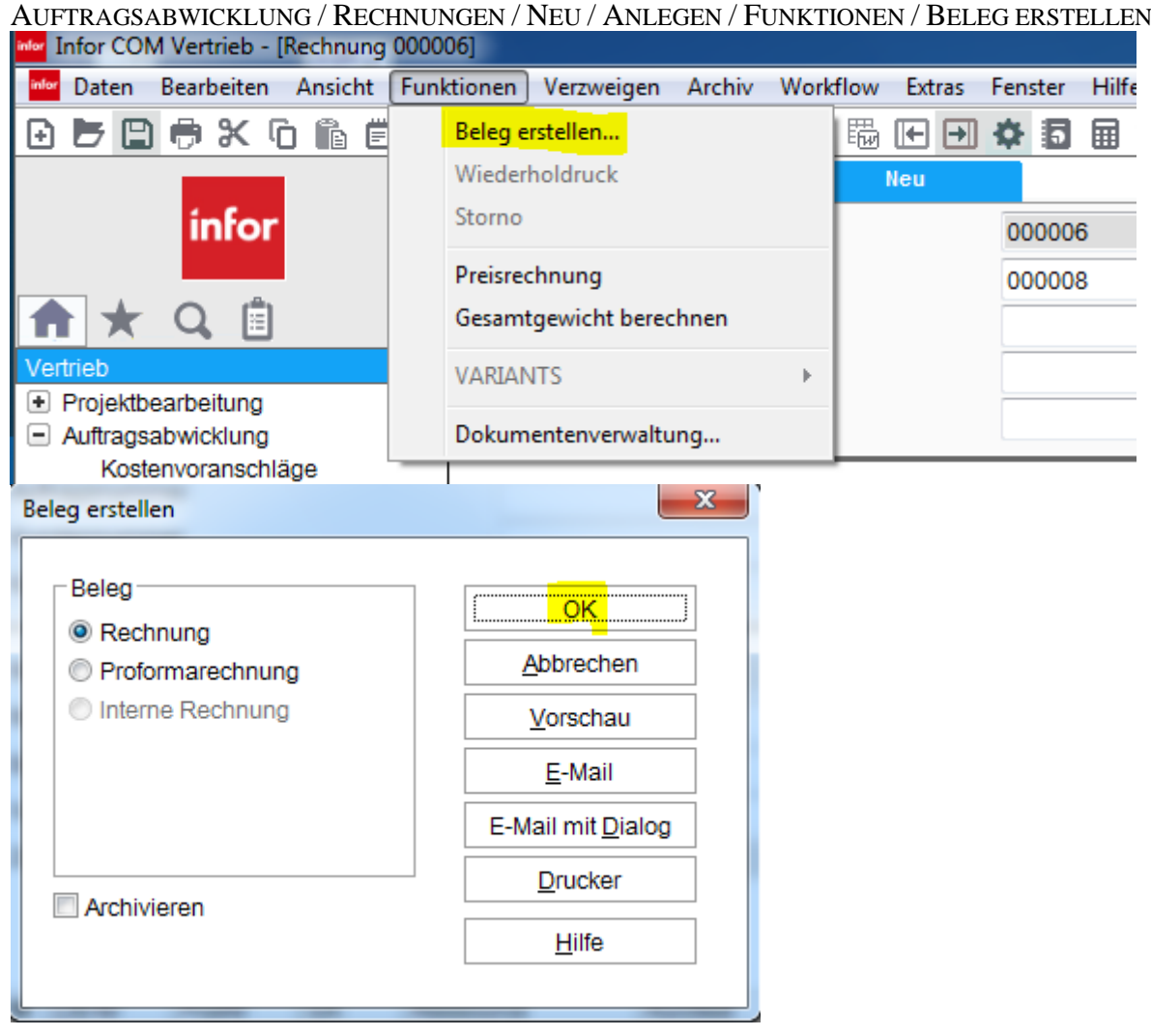

Der Aufruf wird durch einen Konfigurationseintrag gesteuert.